- 1. 구글에서 데이터 솔루션 SPSS를 검색합니다.
- 2. 평가판 SPSS 사용자 포탈 데이터솔루션을 클릭합니다.

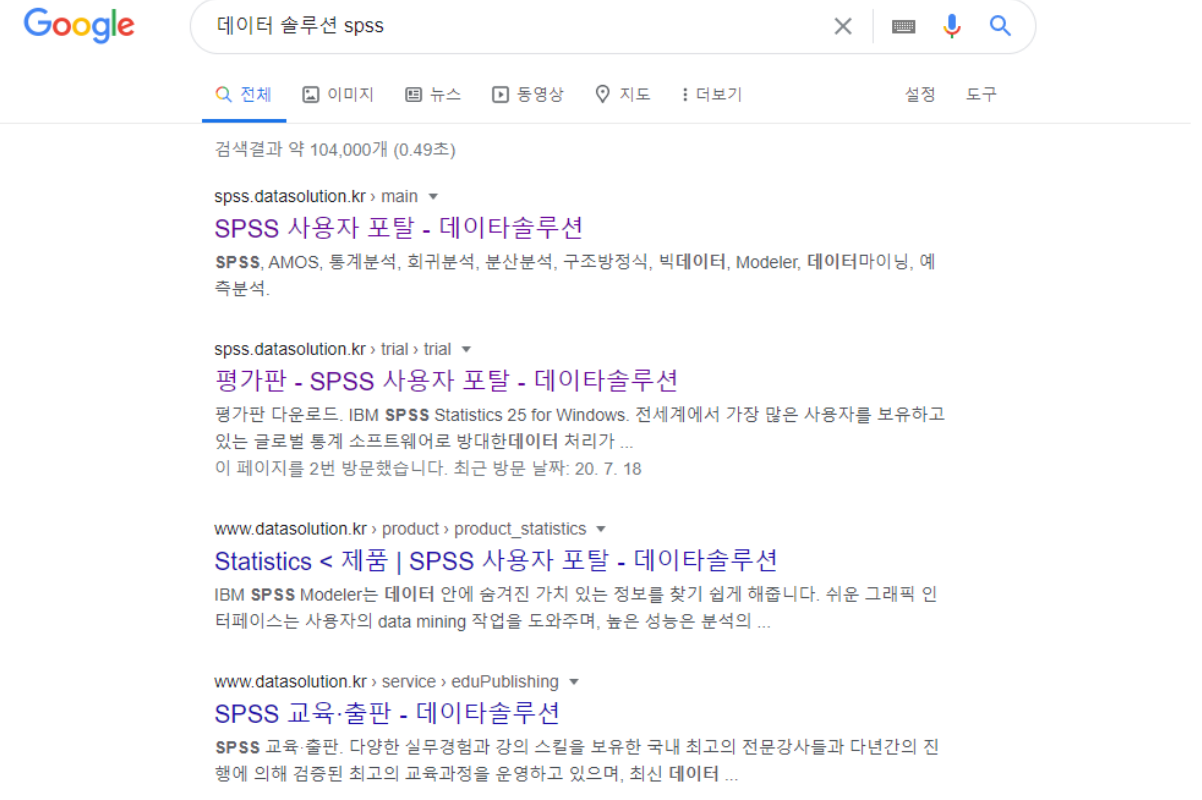

3. 데이터솔루션에 가입 후 IBM SPSS 25 for windows를 다운로드 받습니다.

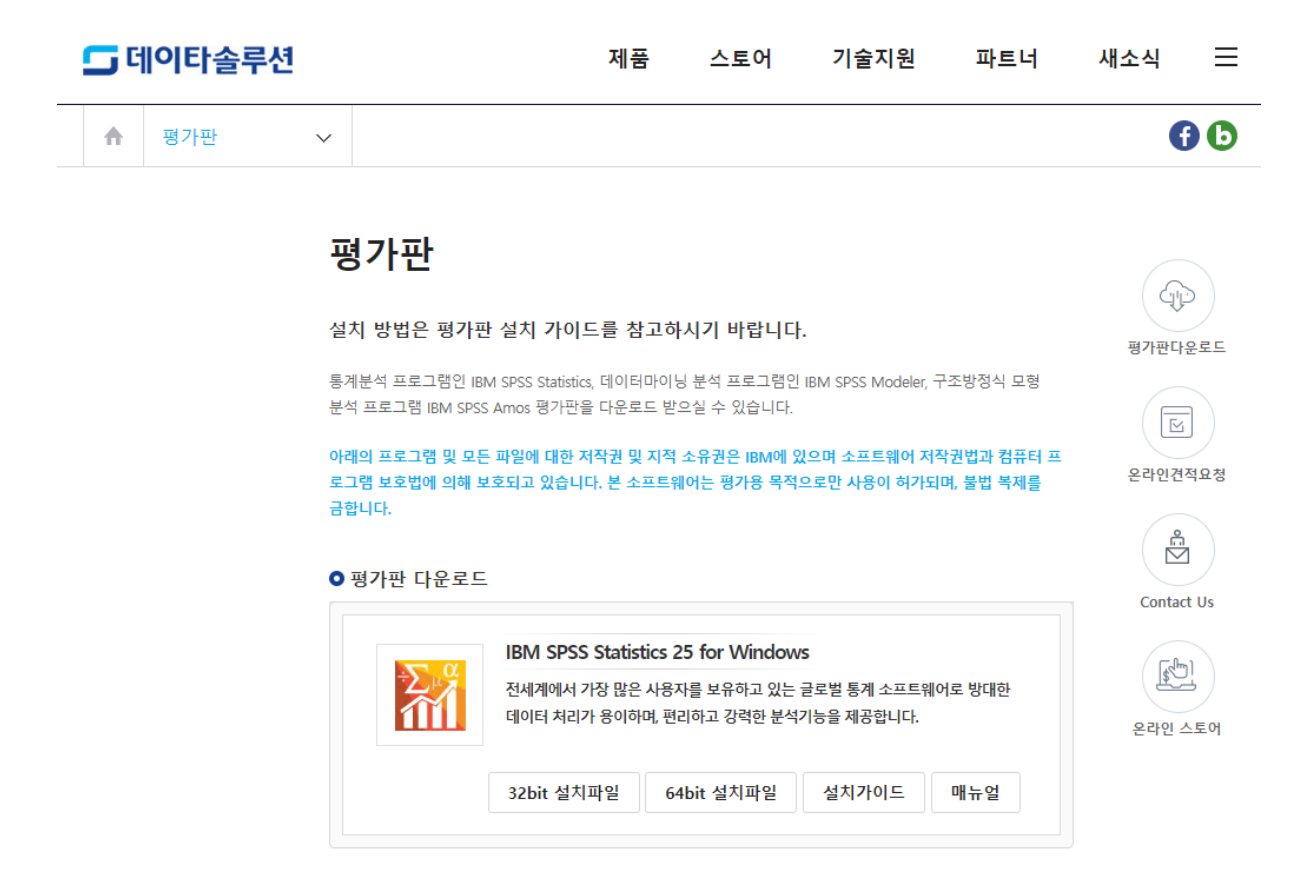

4. 내 PC에 들어가시면, 시스템 속성이 있습니다. 시스템 속성을 클릭합니다.

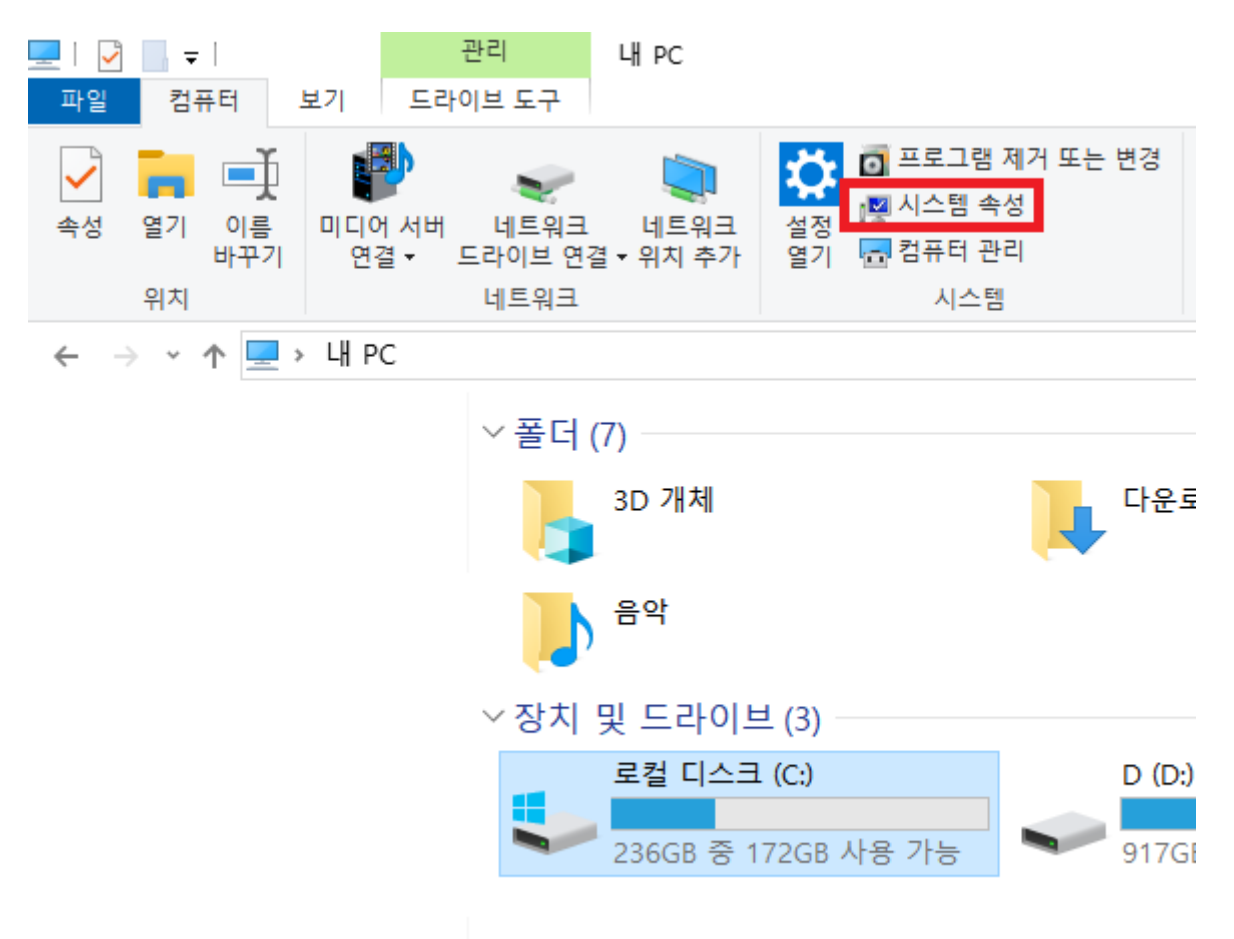

5. 시스템 종류에서 64비트 운영체제라면, 64bit 설치파일을, 32비트 운영체제라면 32bit 설치파일을 다운로드 받으신 후, 설치가이드를 이용하시기 바랍니다..

장치 사양

SAMSUNG PC 디바이스 이름 프로세서 설치된 RAM 장치 ID 제품 ID 64비트 운영 체제, x64 기반 프로세서 시스템 종류 펜 및 터치 이 디스플레이에 사용할 수 있는 펜 또는 터치식 입력 이 없습니다.

이 PC의 이름 바꾸기